# <span id="page-0-0"></span>UCR - Family Caregiver Support Program

This program is designed to provide support for the Caregiver.

UCR - Family [Caregiver](#page-0-0) Support Program Client [Search](#page-0-1) Add a [Caregiver](#page-1-0) and/or Care Receiver Add a [Referral](#page-2-0) Add Care [Receiver](#page-3-0) Add New [Assessment](#page-5-0) Add [Household](#page-6-0) Income How to Request a Grant for a [Caregiver](#page-8-0)

#### <span id="page-0-1"></span>Client Search

Do a Client Search to see if the **Caregiver** and the **Care Receiver** are already in UCR. Both the Caregiver and Care Receiver need to be in UCR to add the Referral.

- Find Person Page
- Enter Search Criteria

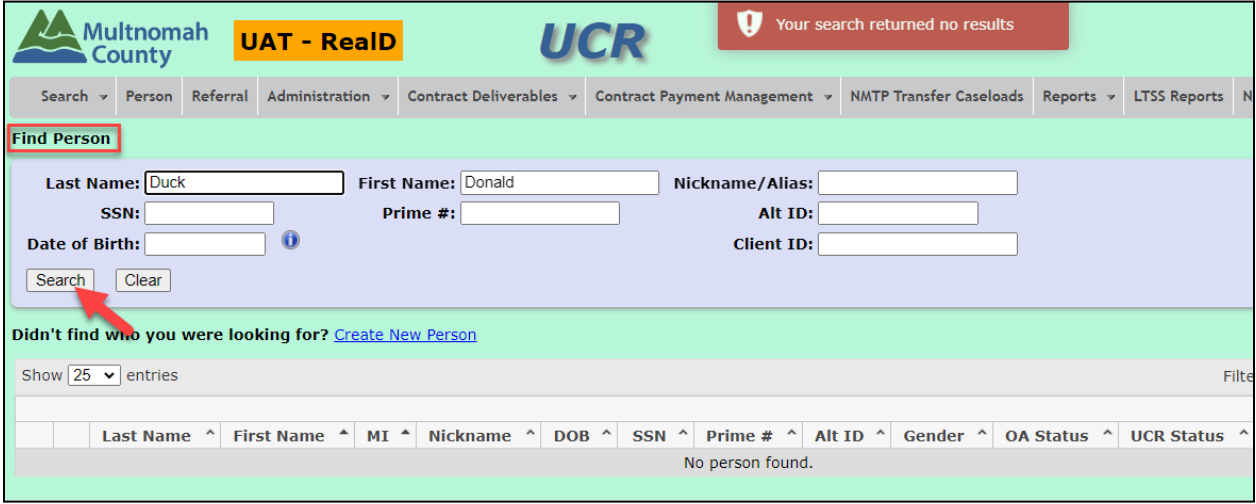

# <span id="page-1-0"></span>Add a Caregiver and/or Care Receiver

If your search is returned with "no results", add the Caregiver and/or Care Receiver

● Create New Person

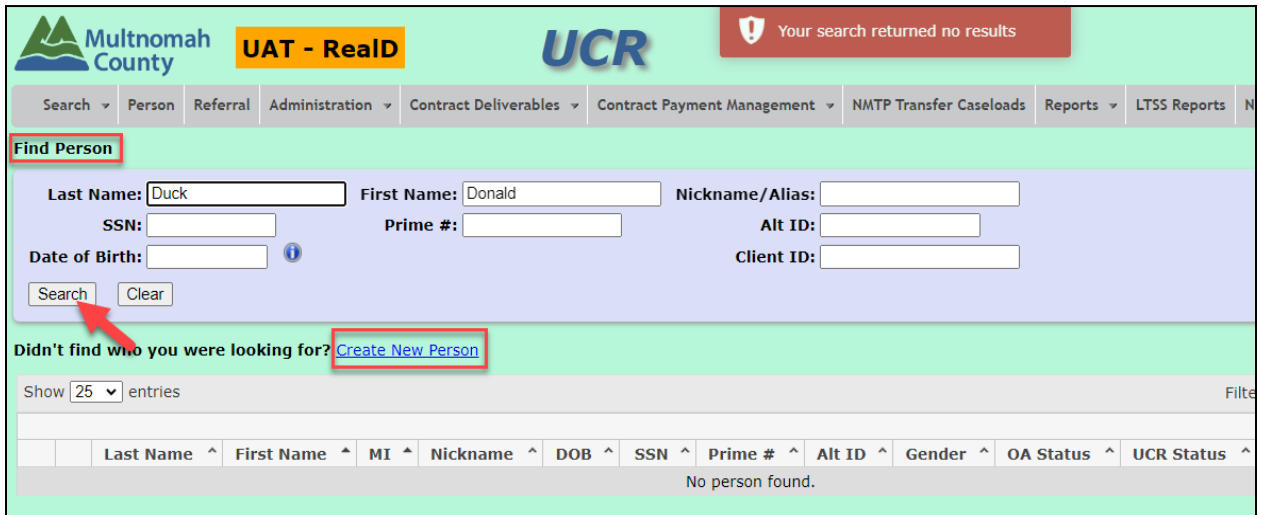

● Enter the Name, Date of Birth and Prime if applicable

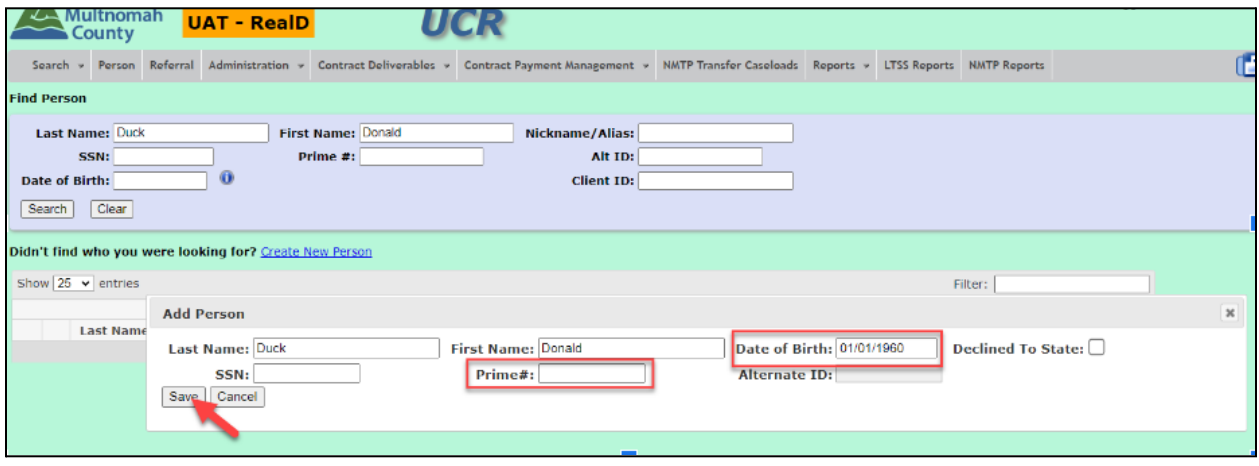

# <span id="page-2-0"></span>Add a Referral

- Edit Person Page
- Referrals Tab
- $\bullet$   $\bullet$  Add New Referral

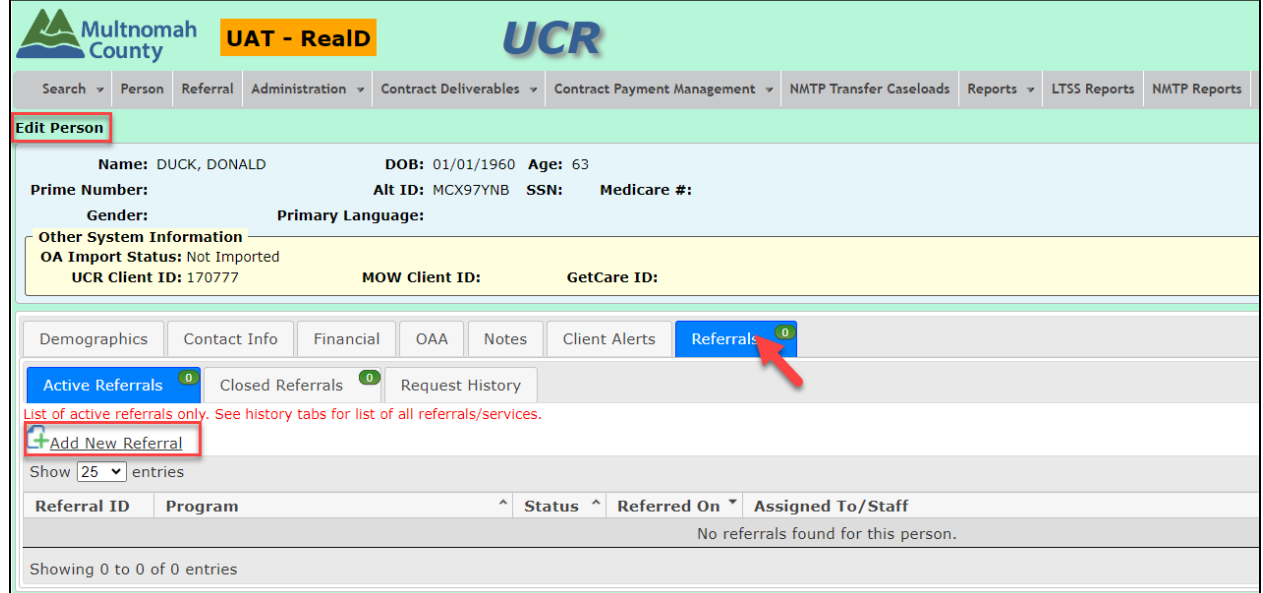

- 1. Program: Family Caregiver Case Management
- 2. Referral Received On:
- 3. Source of Referral:
- 4. Assigned To:
- 5. Staff Member:

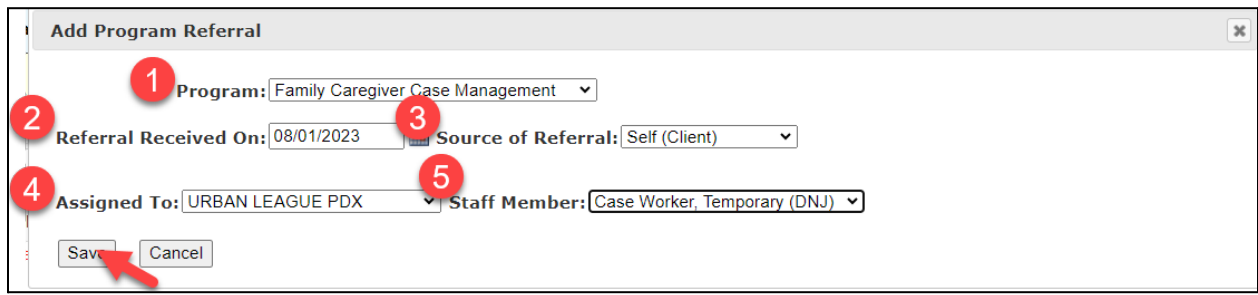

### <span id="page-3-0"></span>Add Care Receiver

- Edit Program Referral Page
- Care Receiver (s) Tab
- Add Care Receiver

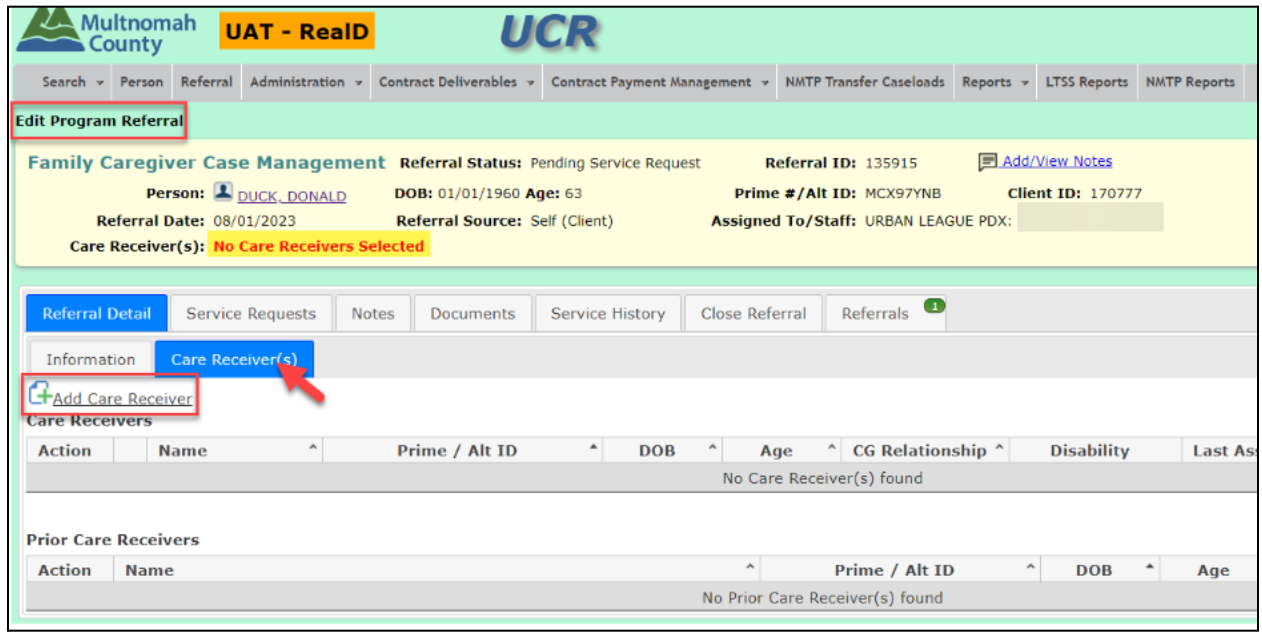

#### 1. Last Name

2. First Name

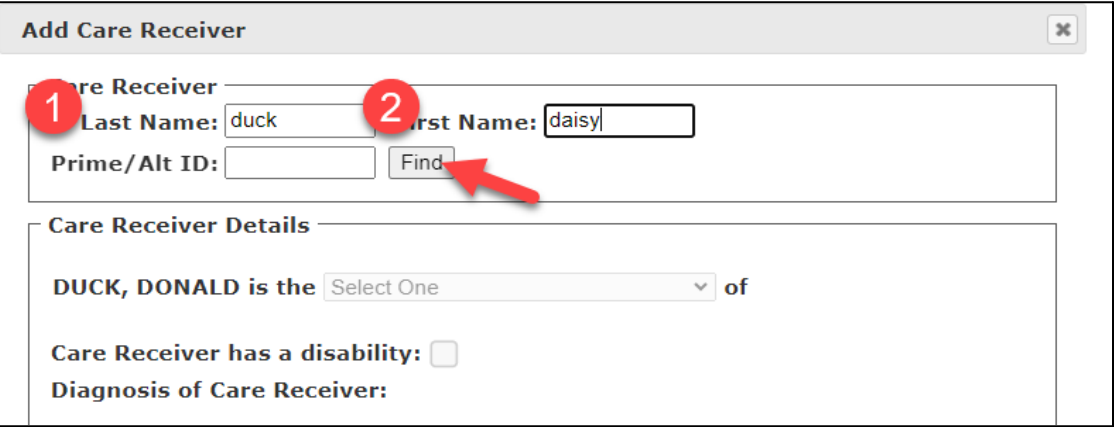

• Select the Care Receiver

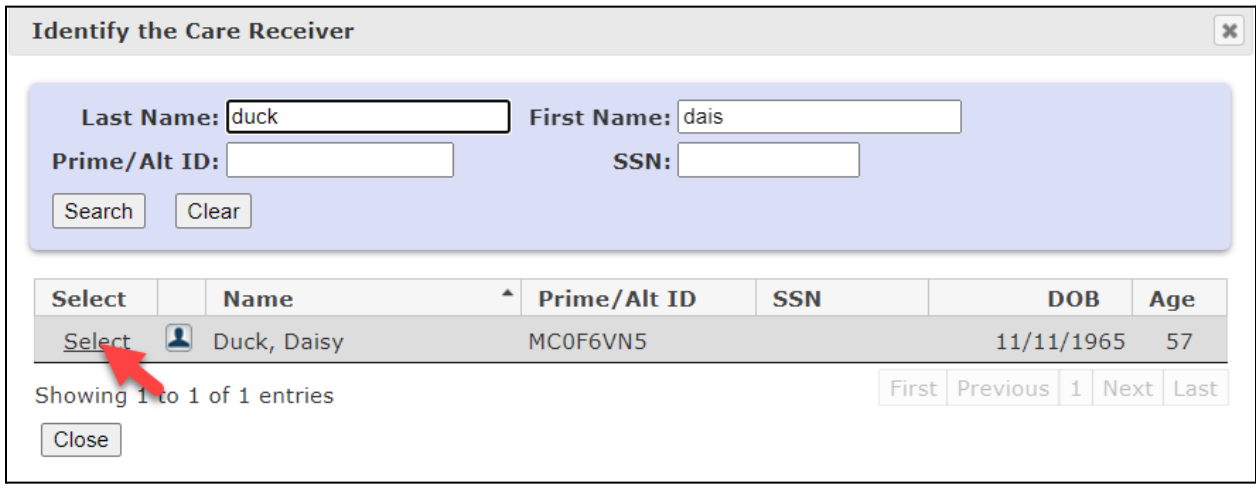

Enter the Care Receiver Details

- 1. Add the Relationship to the Care Receiver
- 2. Care Receiver has a disability?  $\sqrt{\ }$  if applicable
- 3. Diagnosis of Care Receiver: ✅ all that apply
- 4. Active Dates:
	- a. Start Date

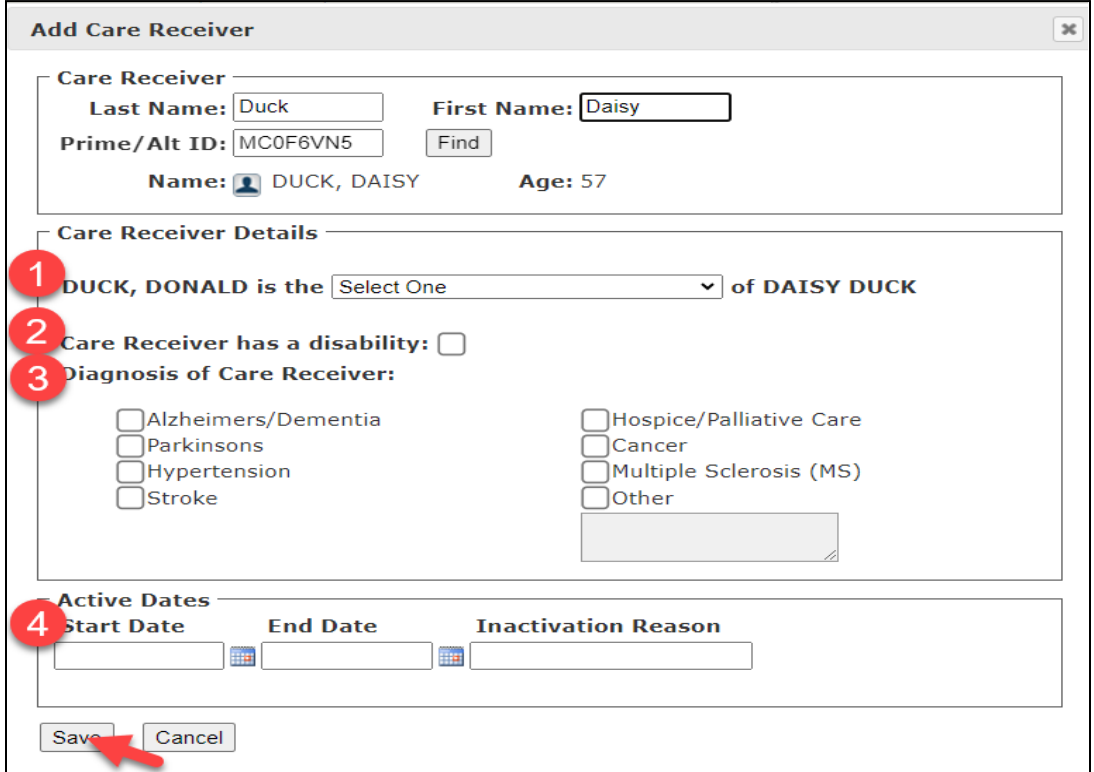

#### <span id="page-5-0"></span>Add New Assessment

In order for the Caregiver to be eligible to receive an Award for "Goods and Services" or Respite, the Care Receiver must have a minimum of 2 Substantial Assistance ADLs.

- Edit Program Referral Page
- Referral Detail Tab
- FCSP ADL/IADL Tab
- Add New Assessment

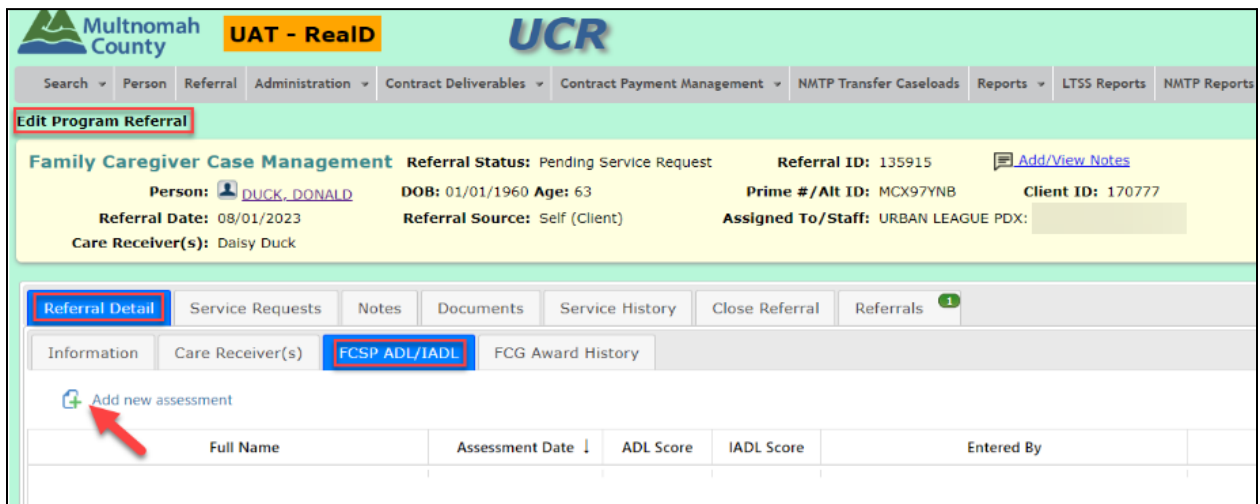

- 1. Assessment Date
- 2. Care Receiver

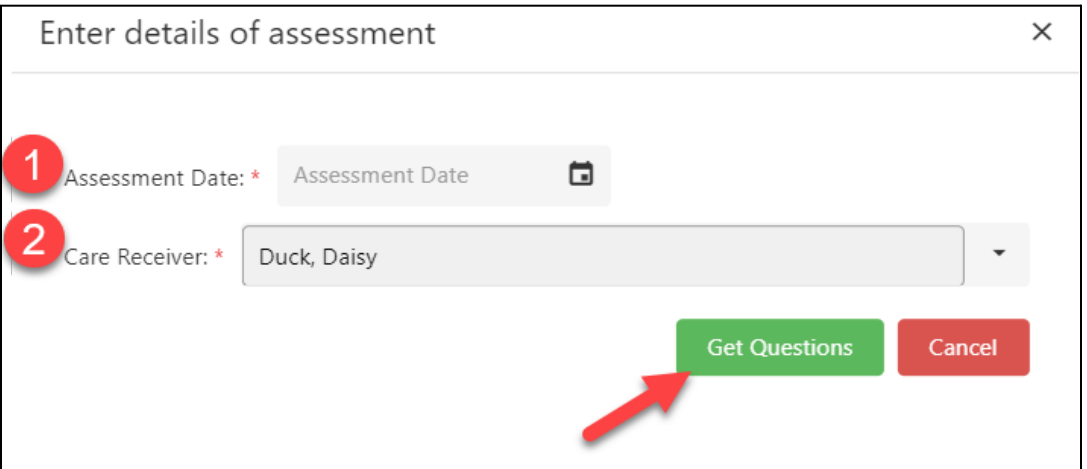

● Answer all the questions

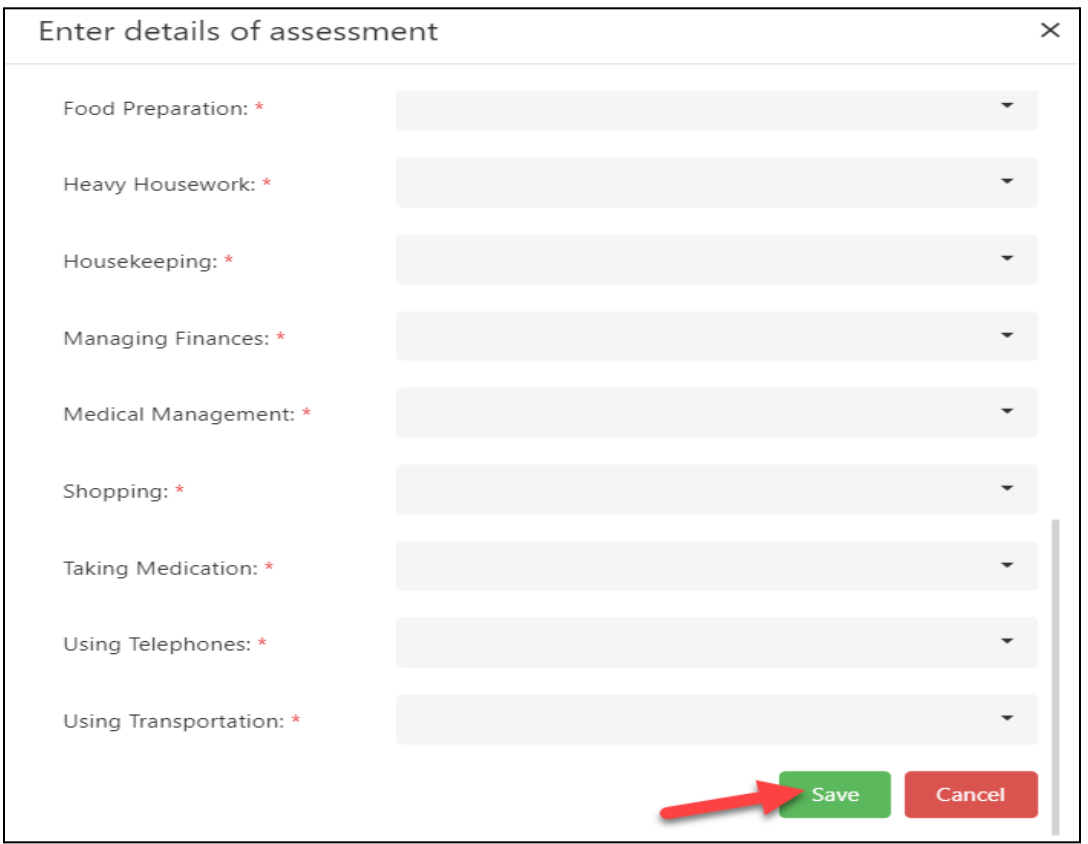

### <span id="page-6-0"></span>Add Household Income

In order to be eligible to receive an Award for "Goods and Services" or Respite, the Caregiver must have an income level of less than 400% of the FPL - medical expenses.

● Select the client's name

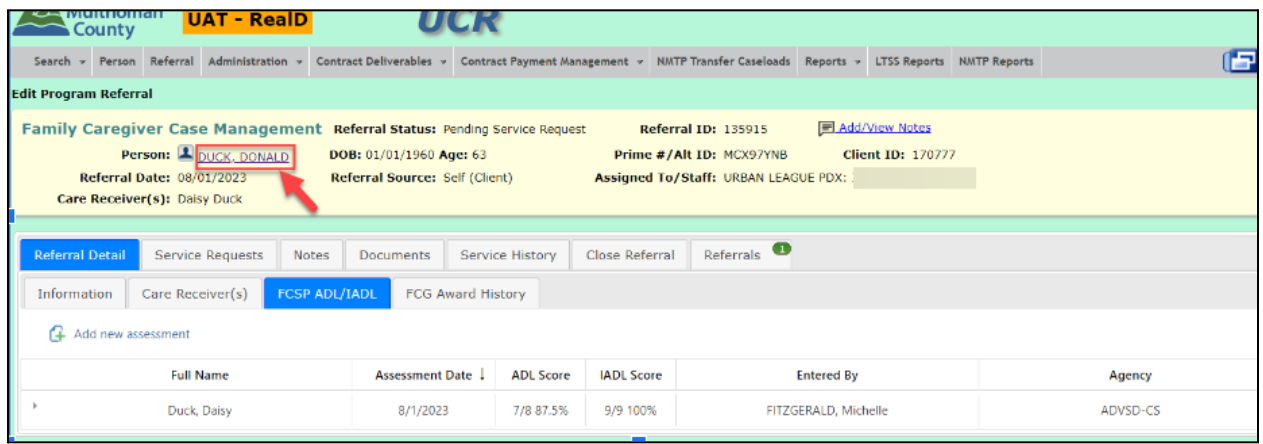

- Edit Person Page
- Demographics Tab
	- 1. Real-D Q11: Monthly Income
		- a. Tab
	- 2. Calculate Income Range

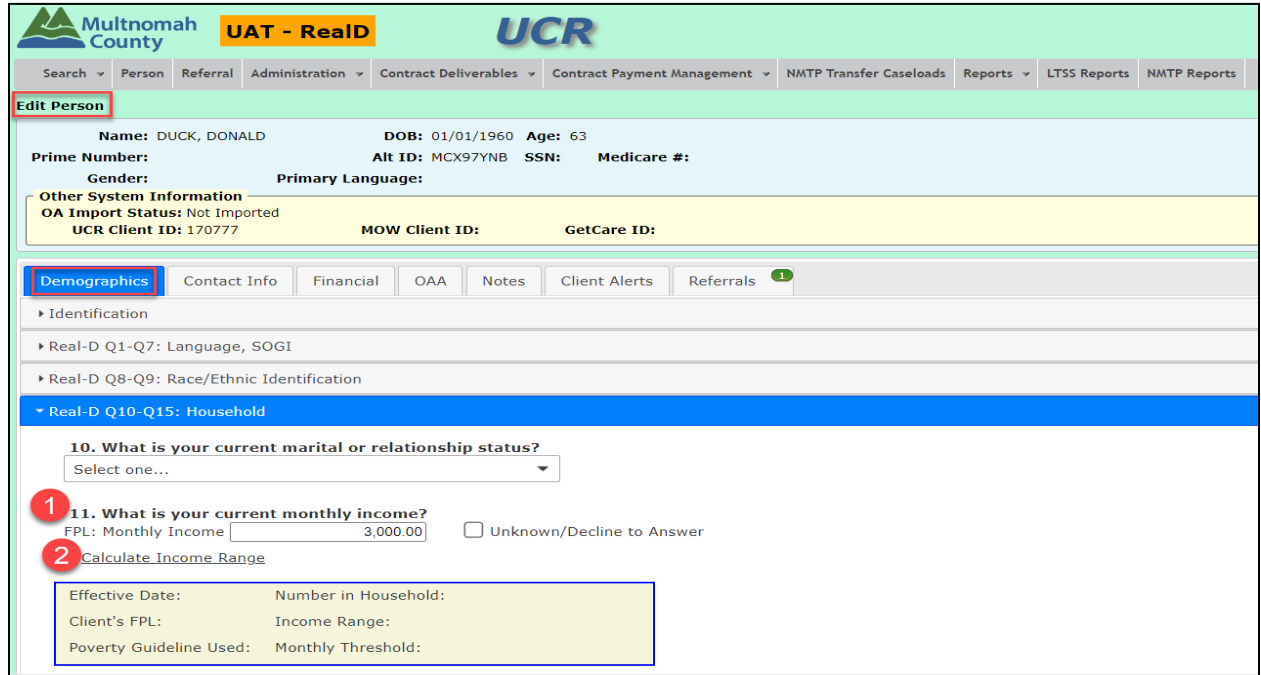

- 1. Effective Date
- 2. Number in Household
	- a. Tab

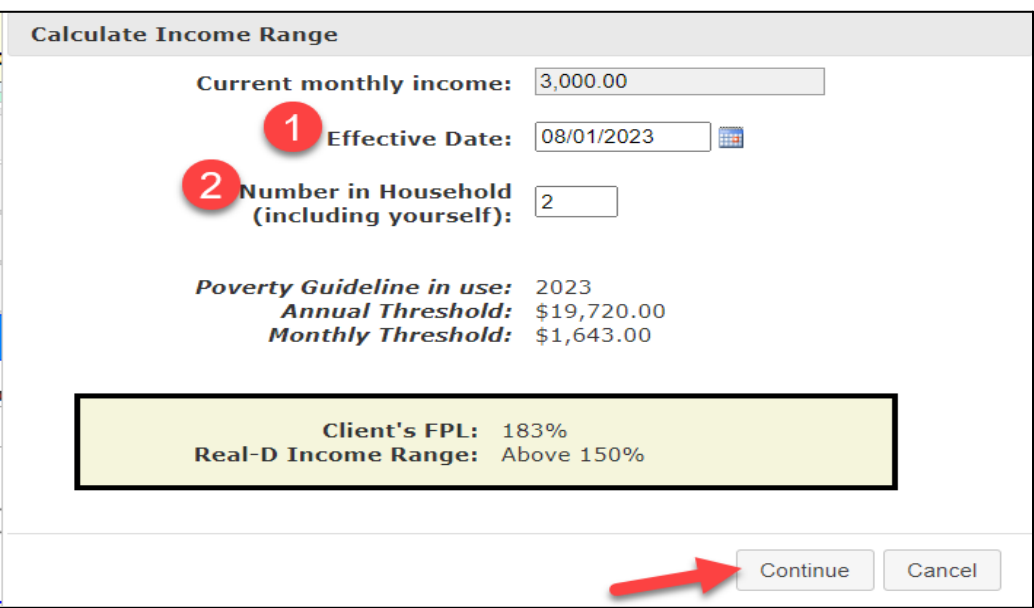

● Select Save at the bottom of the Real-D Section

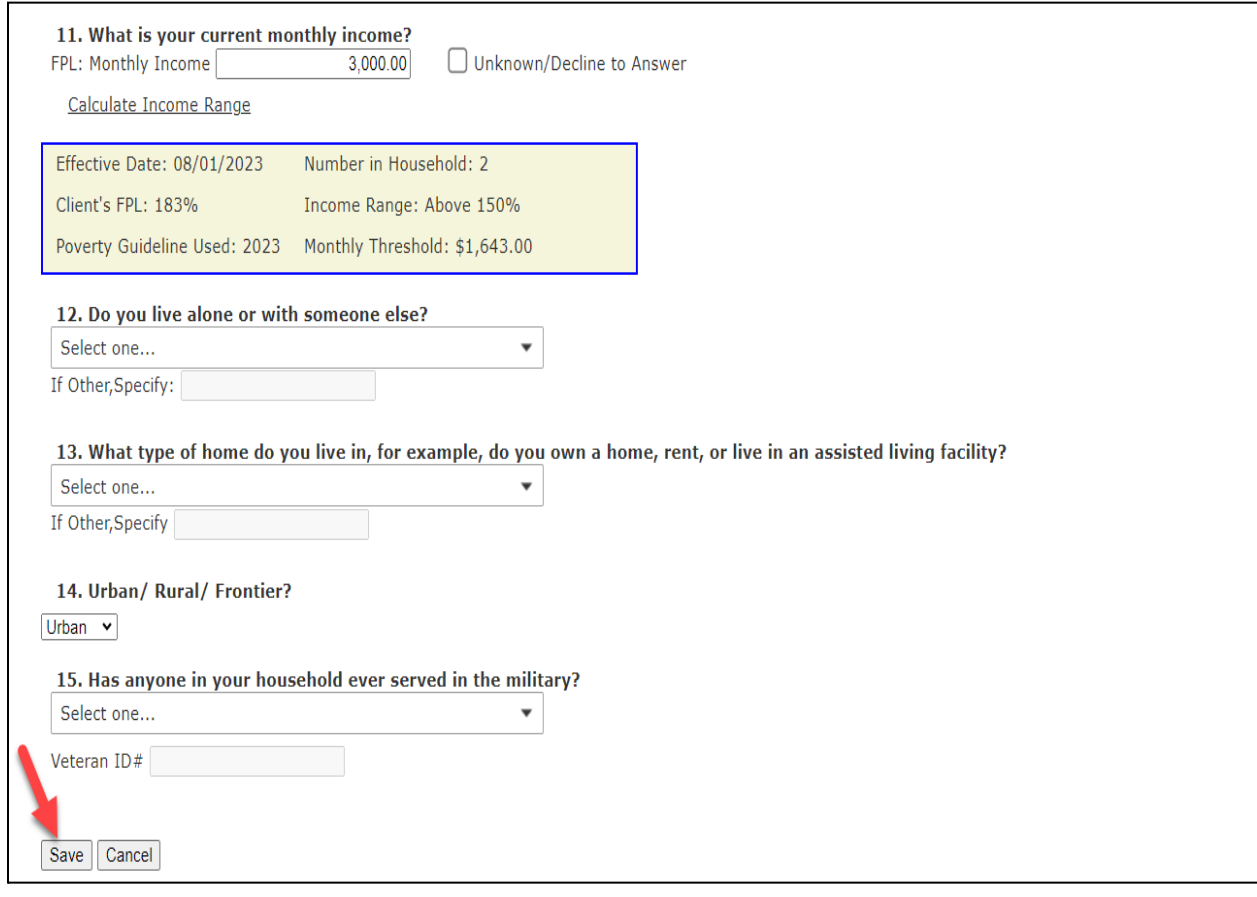

<span id="page-8-0"></span>How to Request a Grant for a Caregiver

- 1. Fill out the [Caregiver](https://drive.google.com/file/d/1gNe56-hOUdUkTPV5WgDUPPf3tqQCqV21/view?usp=drive_link) Grant Intake Form
- 2. Email the form to: [family.caregiver@multco.us](mailto:family.caregiver@multco.us)